Чтобы связаться с психологом школы через **Электронный журнал**, необходимо:

1. Нажать на значок **«ЛЮДИ»**

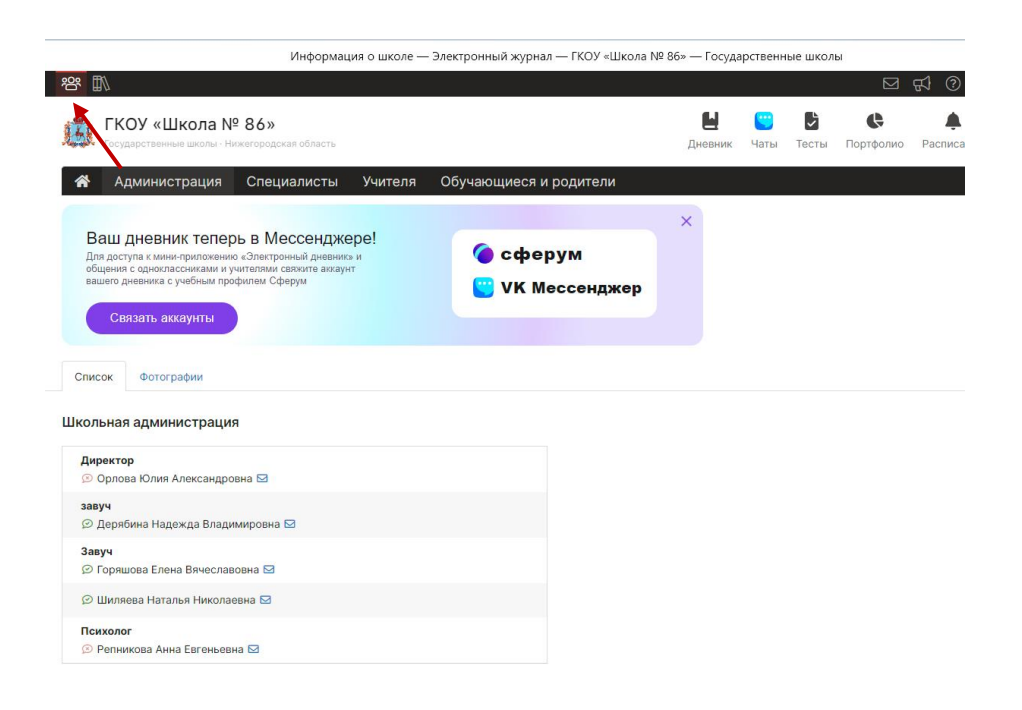

## 2. Перейти на вкладку **«Специалисты»**

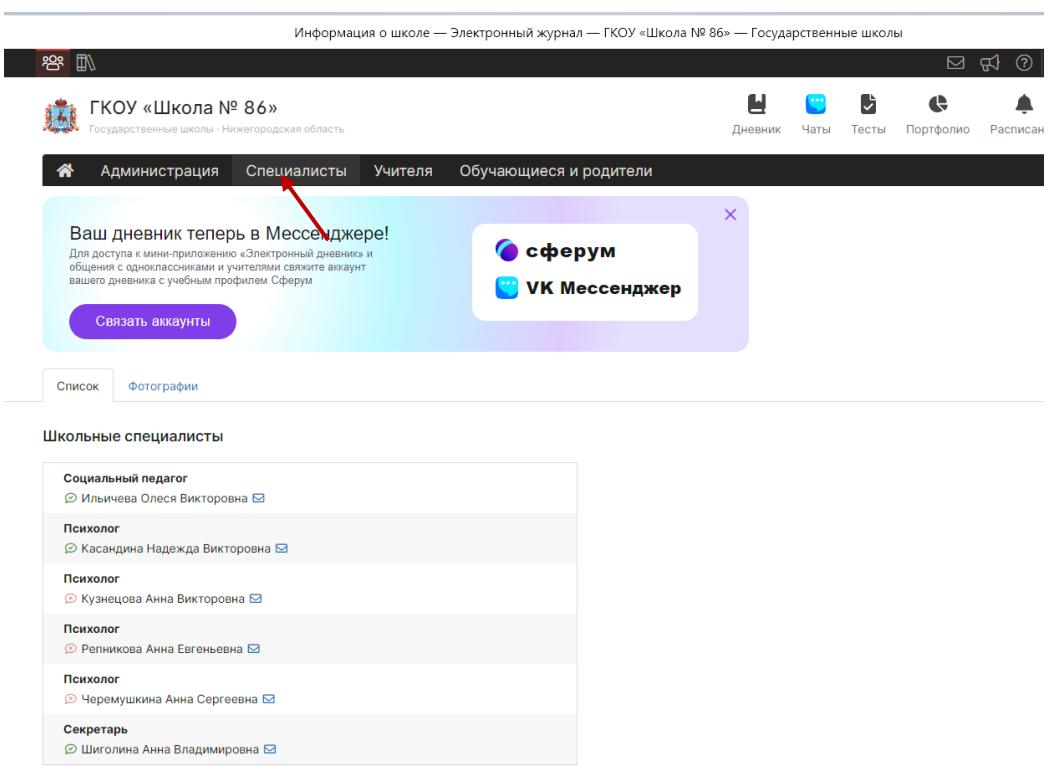

3. Нажать на **«Конверт»** и написать сообщение.

Обращение должно быть вежливым. Электронный журнал – это официальный Интернет-ресурс.